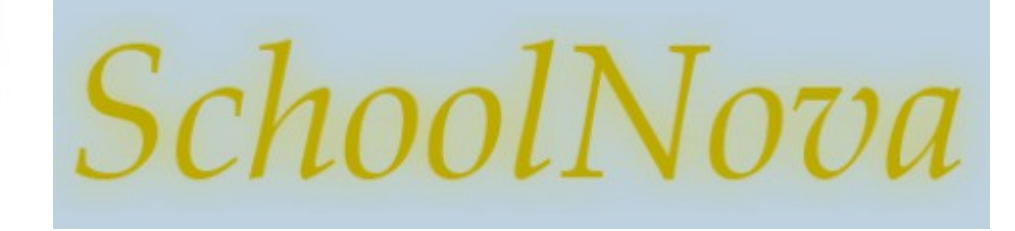

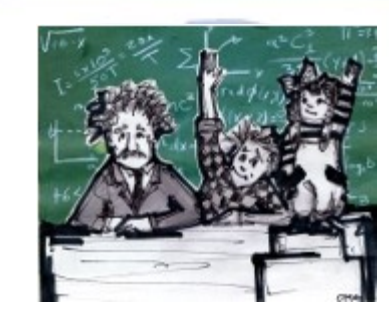

# IT101 Crash Course in HTML: Forms

# Forms and Form Elements

- HTML forms are used to pass data to a server.
- An HTML form can contain input elements like text fields, checkboxes, radio-buttons, submit buttons and more. A form can also contain select lists, textarea, fieldset, legend, and label elements.
- The <form> tag is used to create an HTML form:
- <form action="" method="post">
- <!-- input elements -->

</form>

- A form can be submitted using GET (all data is appended to the URL) or POST (all data is sent in request body) method.
- Typical uses of a form: contact us page, checkout page, quiz.

● **Form Elements**

- Text: <input type="text" name="test" />
- Password: <input type="password" name="pass" />
- Radio buttons:

<input type="radio" name='test' value='answer1' />

<input type="radio" name='test' value='answer2' />

- Checkbox: <input type='checkbox' name='answer1' />
- Buttons:

<input type='submit' value='send form' />

<input type='reset' value='clear form' />

<input type='button' value='my\_button' />

### More Form Elements

#### ● **Textarea**

<textarea rows="6" cols="20" name="test"> </textarea>

● **Drop-down box**

<select name='favoriteColor'> <option value='white'>White</option> <option value='black'>Black</option> </select>

● **Hidden field**

<input type='hidden' name='userid' value='123' />

● **Data List**

<input list="colors" name="favoriteColor" /> <datalist id="colors"> <option value="black" /> <option value="white" />

</datalist>

● **Range**

<input type="range" name="points" min="1" max="10" />

## Homework

- Create a Quiz page with questions and answers in text input fields, radio buttons, checkboxes, drop-downs etc.
- Set the form action attribute to the following:
	- action="http://www.schoolnova.org/student\_area/emailer.php"
- Add a hidden field named "email" to your form. The value should be the email address you have access to (yours or parent's);
	- <input type="hidden" name="email" value="student1@gmail.com" />
- Add a submit button.
- Optional: Upload the form to your account on the School Nova server, using FileZilla;
- Open the form in a browser, fill out the quiz answers and submit. Then check the email and see if you've received the quiz answers.